2024/04/29 01:01 1/3 Al Cluster - Slurm

## **AI Cluster - Slurm**

Cluster is up and running now. Anyone with a CS account who wishes to test it out should do so.

Feedback is requested:

#ai-cluster Discord channel or email Phil Kauffman (kauffman@cs dot uchicago dot edu).

Knowledge of how to use Slurm already is preferred at this stage of testing.

The information from the older cluster mostly applies and I suggest you read that documentation: https://howto.cs.uchicago.edu/techstaff:slurm

## Demo

kauffman3 is my CS test account.

```
$ ssh kauffman3@fe.ai.cs.uchicago.edu
```

I've created a couple scripts that run some of the Slurm commands but with more useful output. cs-sinfo and cs-squeue being the only two right now.

```
kauffman3@fe01:~$ cs-sinfo
NODELIST
                   PARTITION
                                      CPUS S:C:T
            NODES
                              STATE
                                                    MEMORY
                                                            TMP DISK WEIGHT
AVAIL FEATURES
                                 REASON
                                         GRES
a[001-006]
                              idle
                                      64
                                            2:16:2
                                                    190000
                                                             0
                                                                       1
                   geforce*
'turing, geforce, rtx2080ti, 11g'
                                         gpu:rtx2080ti:4
                                 none
a[007-008]
                              idle
                                            2:16:2
                                                    383000 0
                                                                       1
           2
                   quadro
                                      64
'turing, quadro, rtx8000,48g'
                                         gpu:rtx8000:4
                                 none
```

```
kauffman3@fe01:~$ cs-squeue

JOBID PARTITION USER NAME NODELIST

TRES_PER_NSTATE TIME
```

# List the device number of the devices I've requested from Slurm. # These numbers map to /dev/nvidia?

```
kauffman3@fe01:~$ cat ./show_cuda_devices.sh
#!/bin/bash
hostname
echo $CUDA_VISIBLE_DEVICES
```

Give me all four GPUs on systems 1-6

```
kauffman3@fe01:~$ srun -p geforce --gres=gpu:4 -w a[001-006]
./show_cuda_devices.sh
```

```
a001

0,1,2,3

a002

0,1,2,3

a006

0,1,2,3

a005

0,1,2,3

a004

0,1,2,3

a003

0,1,2,3
```

# give me all GPUs on systems 7-8 # these are the Quadro RTX 8000s

```
kauffman3@fe01:~$ srun -p quadro --gres=gpu:4 -w a[007-008]
./show_cuda_devices.sh
a008
0,1,2,3
a007
0,1,2,3
```

## **Storage**

```
/net/scratch:
```

Create yourself a directory /net/scratch/\$USER. Use it for whatever you want.

```
/net/projects: (Please ignore this for now)
  Lives on the home directory server.
  Idea would be to create a dataset with a quota for people to use.
  Normal LDAP groups that you are used to and available everywhere else
would control access to these directories.
  e.g. jonaslab, sandlab
```

Currently there is no quota on home directories.

homes and scratch each connected via 2x 25G. Both are SSD only so the storage should be FAST.

Each compute node (nodes with gpus) has a zfs mirror mounted at /local I set compression to Iz4 by default. Usually this has a performance gain as less data is read and written to disk with a small overhead in CPU usage. As of right now there is no mechanism to clean up /local. At some point I'll probably put a find command in cron that deletes files older than 90 days or so.

## **Asked Questions**

Do we have a max job runtime?

Yes. 4 hours. This is done per partition. You are expected to write your code to accommodate for this.

PartitionName=geforce Nodes=a[001-006] Default=YES DefMemPerCPU=2900 MaxTime=04:00:00 State=UP Shared

=YES

PartitionName=quadro Nodes=a[007-008] Default=NO DefMemPerCPU=5900

MaxTime=04:00:00 State=UP Shared=

YES

From:

https://howto.cs.uchicago.edu/ - How do !?

Permanent link:

https://howto.cs.uchicago.edu/techstaff:aicluster?rev=1605116707

Last update: 2020/11/11 11:45

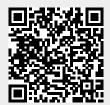